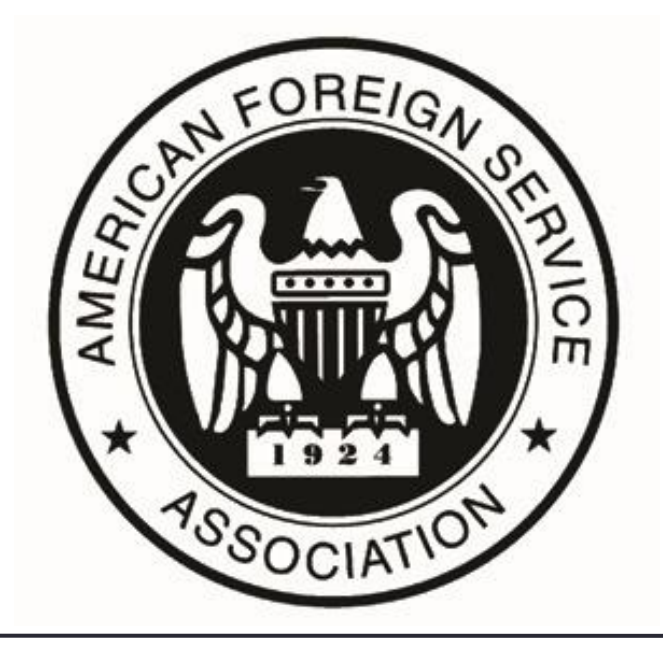

## Top Ten Things You Can Do with AFSA's Community Forum

# **Objectives**

## Learn To:

- 1. Review and Update your Profile
- 2. Manage your Email Preferences
- 3. Create your own Discussion Post
- 4. Edit or Delete What you Posted
- 5. Respond to an Existing Discussion Post
- 6. Recommend a Discussion Post
- 7. Send a Private Message
- 8. Find a Friend, by State, Country, Etc.
- 9. Add a Resource to the Open Forum Library
- 10. Add an Event

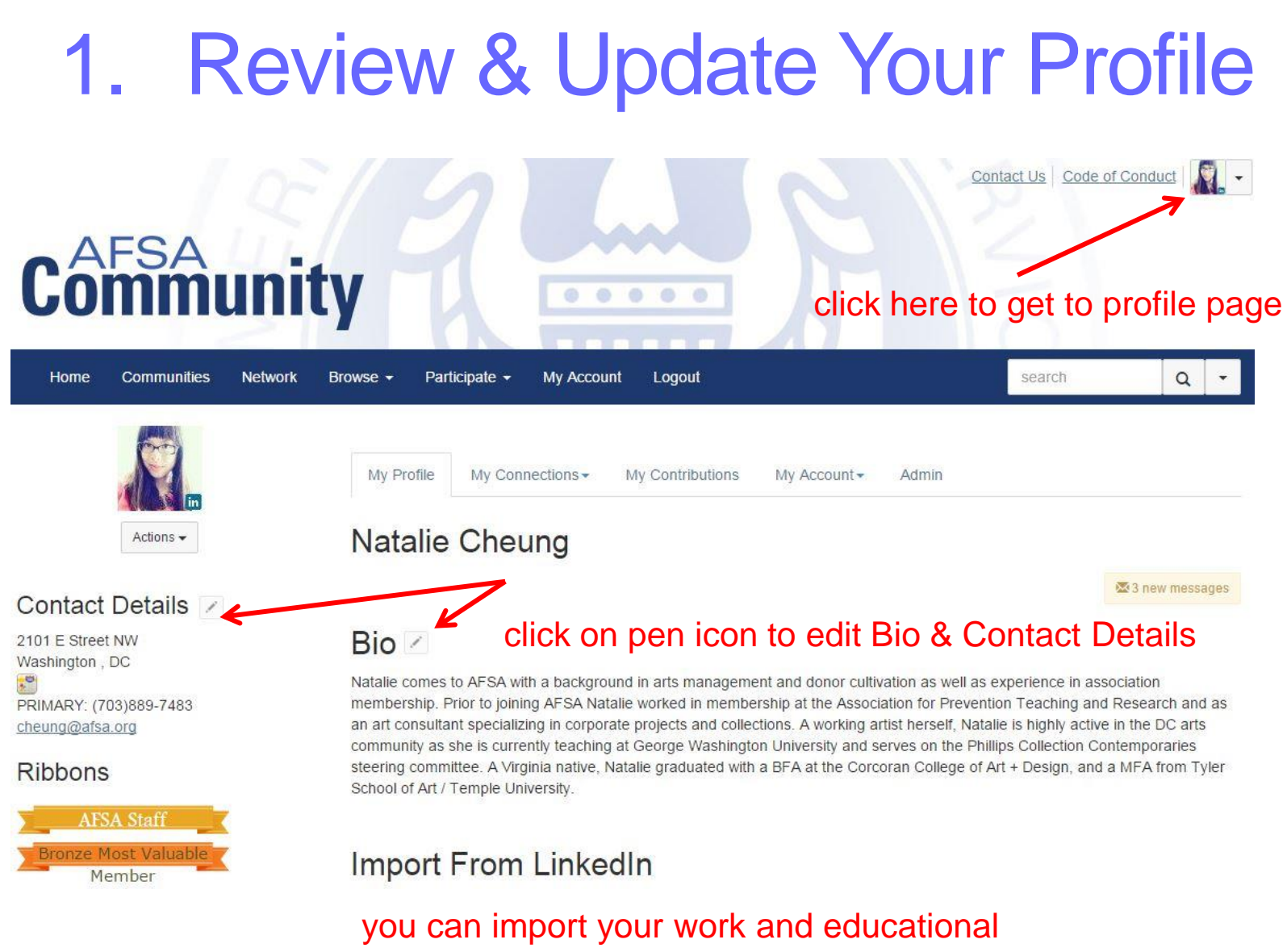

history straight from LinkedIn

# 2. Manage your Email Preferences

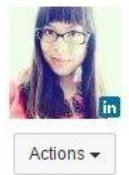

### Contact Details /

2101 E Street NW Washington, DC  $\cdot$ PRIMARY: (703)889-7483 cheung@afsa.org

### **Ribbons**

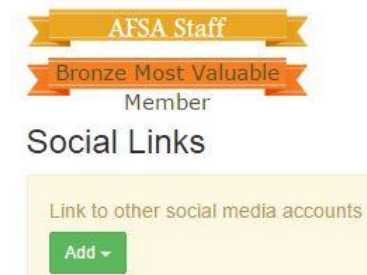

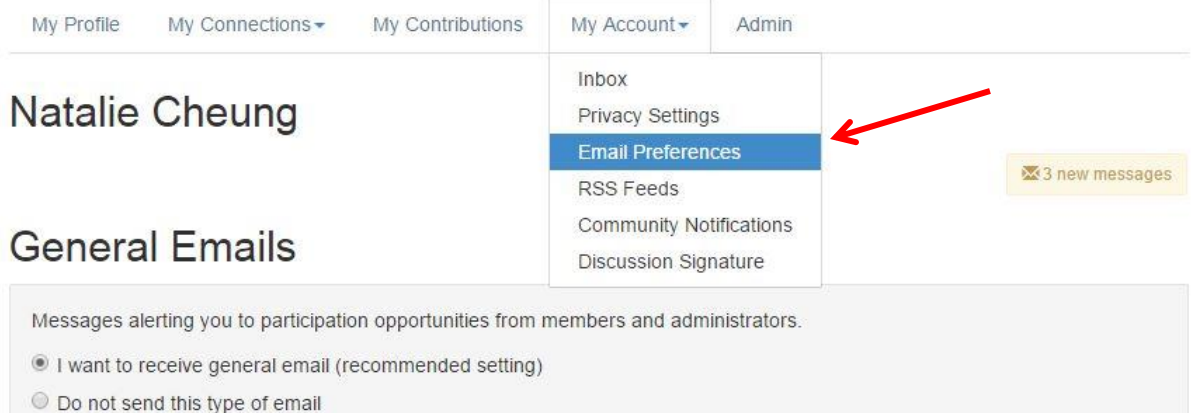

Currently, cheung@afsa.org receives all general emails.

If you prefer to receive these types of emails at a different address, please specify a new email address.

## **Community Emails**

## Invitations to join a community

I want to receive invitations (recommended setting)

O Do not send this type of email

Set your email preferences to select how often you would like to receive notices of new messages posted in the Open Forum: Real Time / Daily Digest / No Email.

# 3. Create Your Own Discussion Post

**Mv Account** 

Participate -

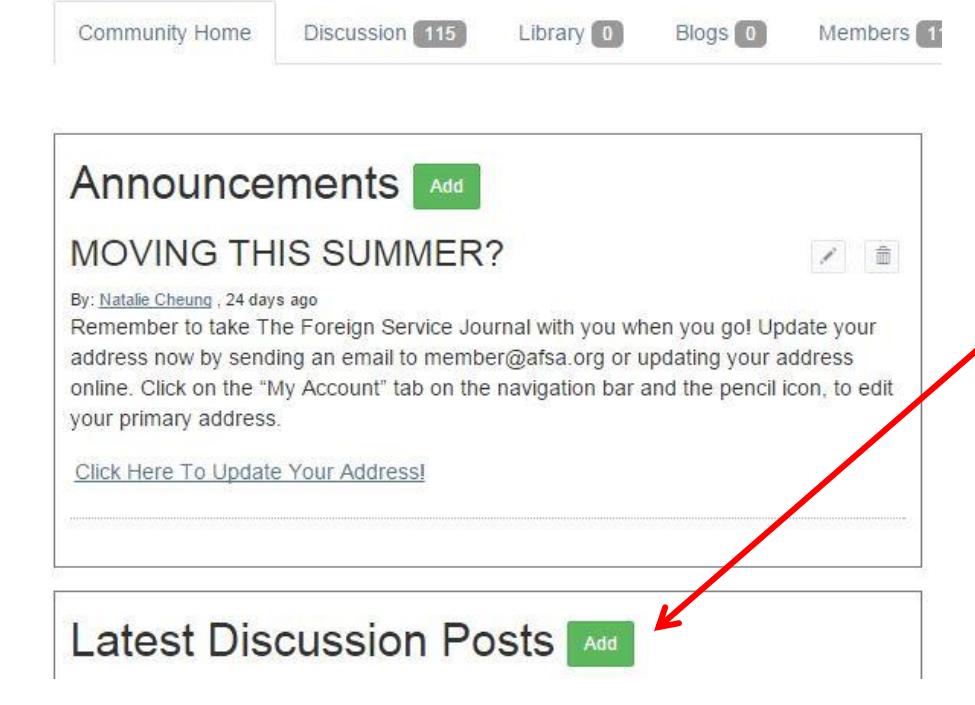

**C**ommunity

**AFSA Open Forum** 

**Network** 

Browse  $\sim$ 

**Communities** 

Home

Enter the AFSA Open Forum and click on "Add" next to latest discussion posts to create a new topic for discussion.

# 4. Edit or Delete What You Posted

After posting a message you may find you have a typo or if you would like to modify your text in some way. You can you can easily edit your message by clicking on the red drop-down menu next to the "Reply to Discussion" button and clicking on "Edit." Edits can be made to topics you post or replies you have made to someone else's post.

## Topic: You can edit this post!

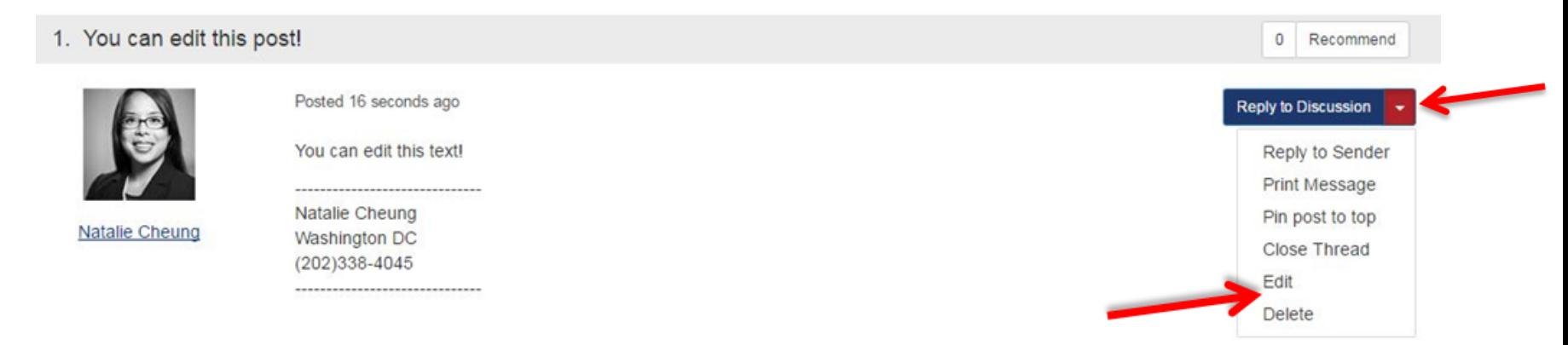

## 5. Respond to an Existing Discussion Post

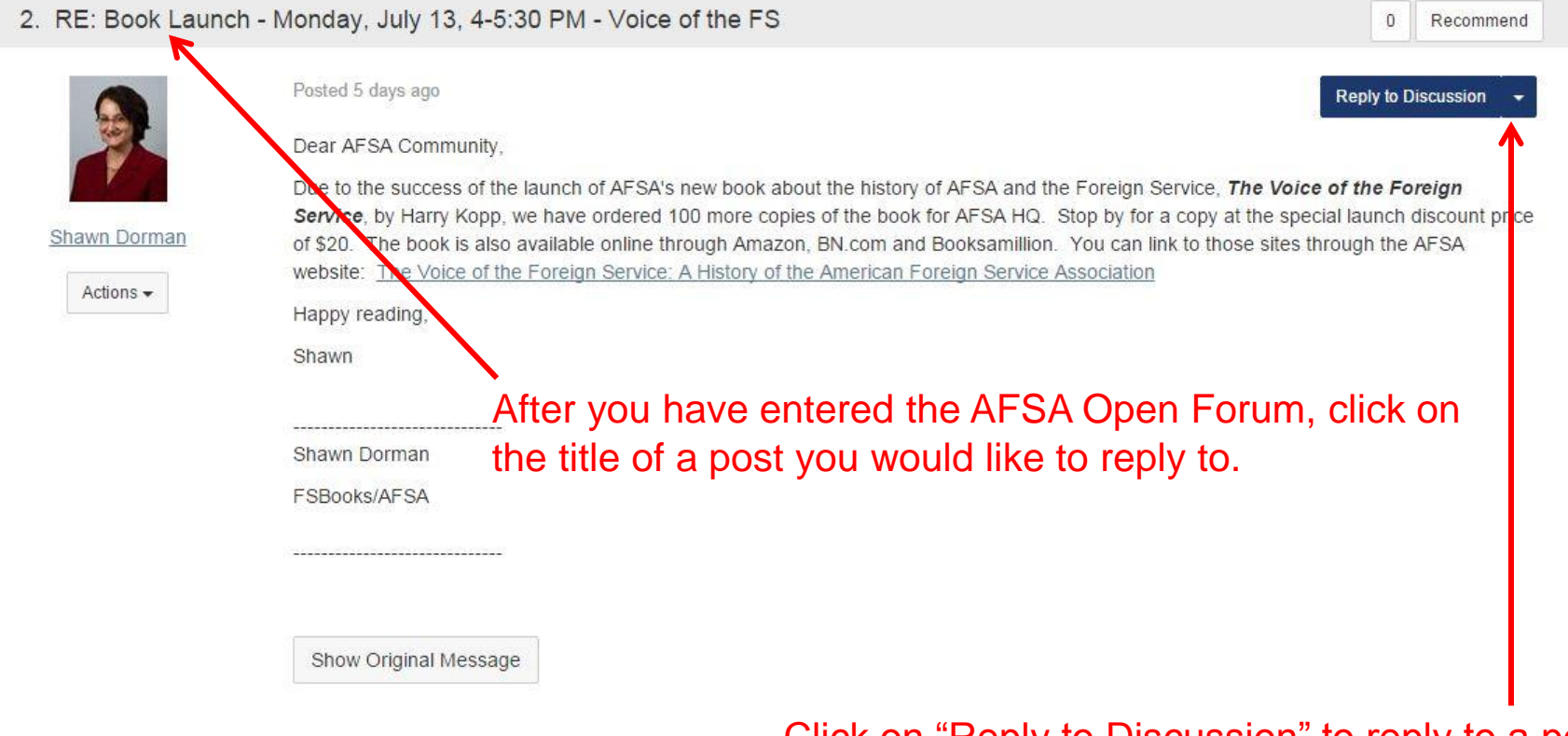

Click on "Reply to Discussion" to reply to a post.

## 6. Recommend a Post

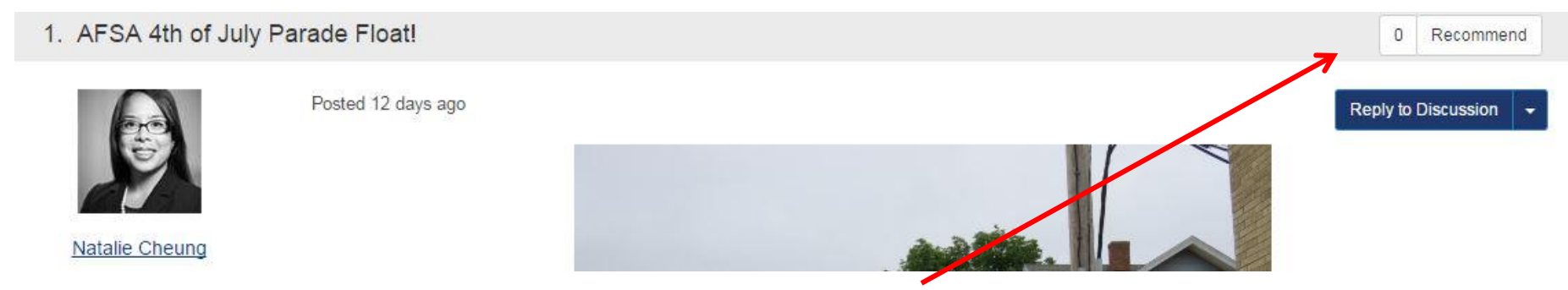

On any discussion thread you will find a "Recommend" box. If you find any one response especially helpful to the discussion click on "Recommend" to help others see that the person's post was particularly helpful.

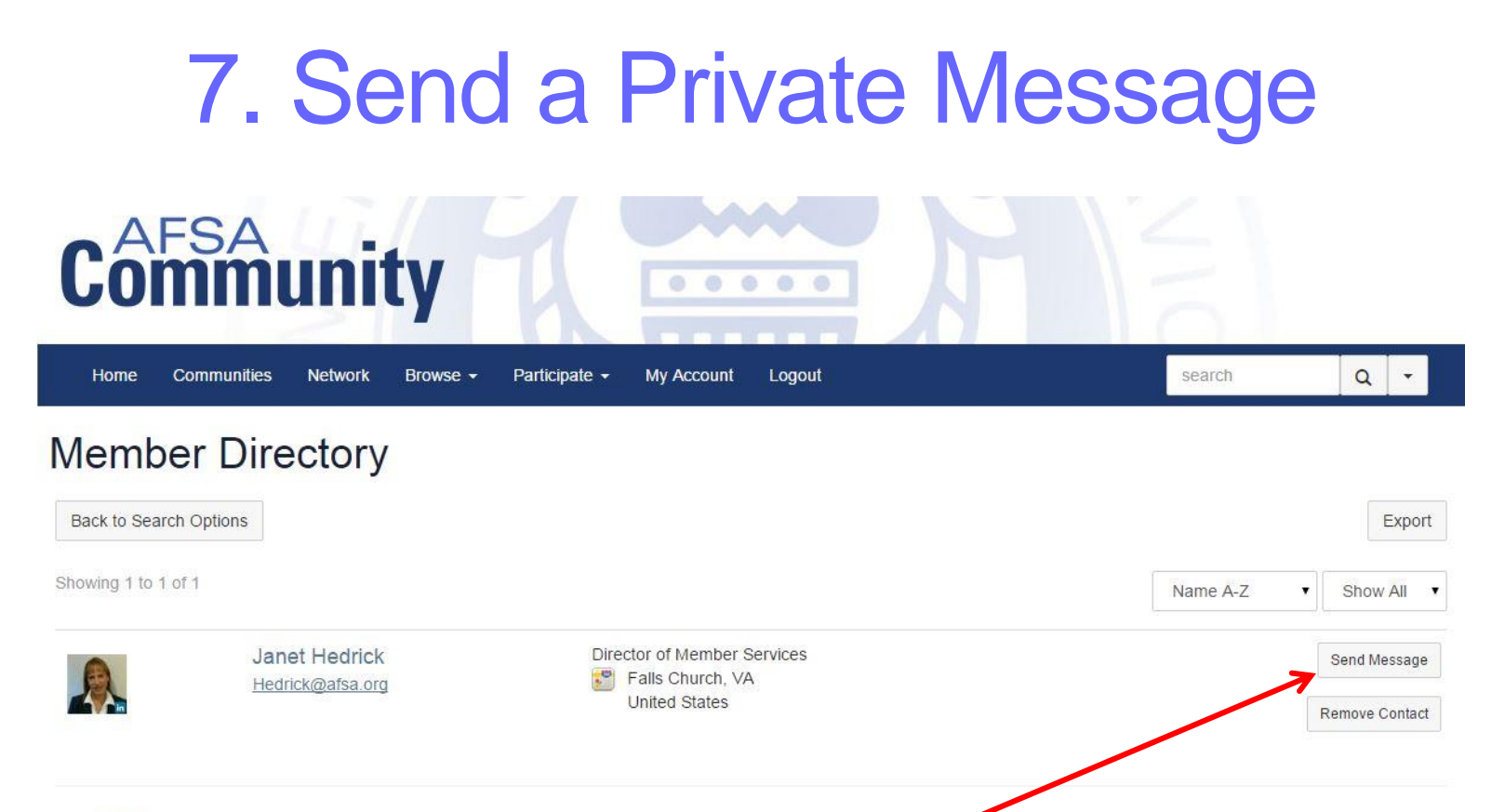

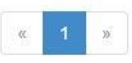

Once you have found someone in the directory you can send a private message through the community. This feature is helpful if you didn't have the person's email address but would like to send a personal note.

## 8. Find a Friend, by State, Country etc

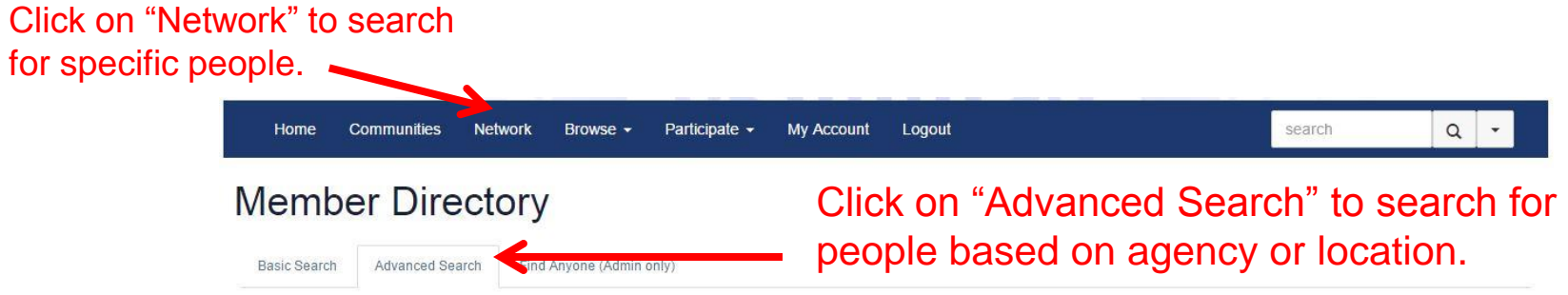

Fill in any of the criteria below to limit your search. None of the fields are required although you must enter something in at least one of them. Fields like First Name, Last Name, Company Name, etc. will perform a partial match. For example, a Last Name search for "Jo" will find everyone whose name starts with "Jo".

#### Name

145. 日本線

**CONTRACTOR** 

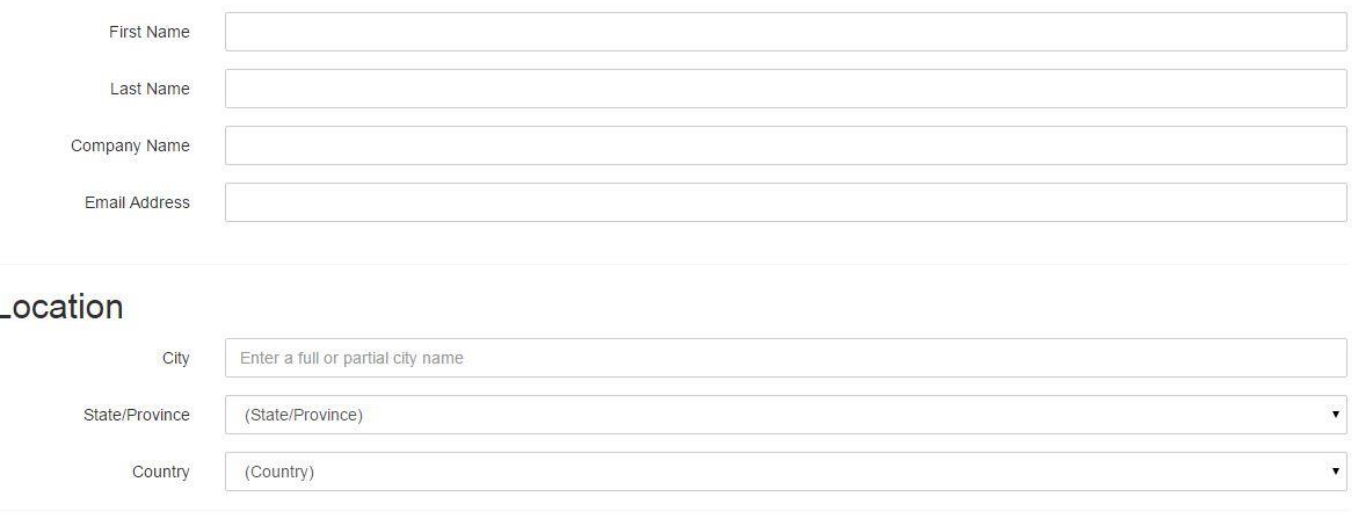

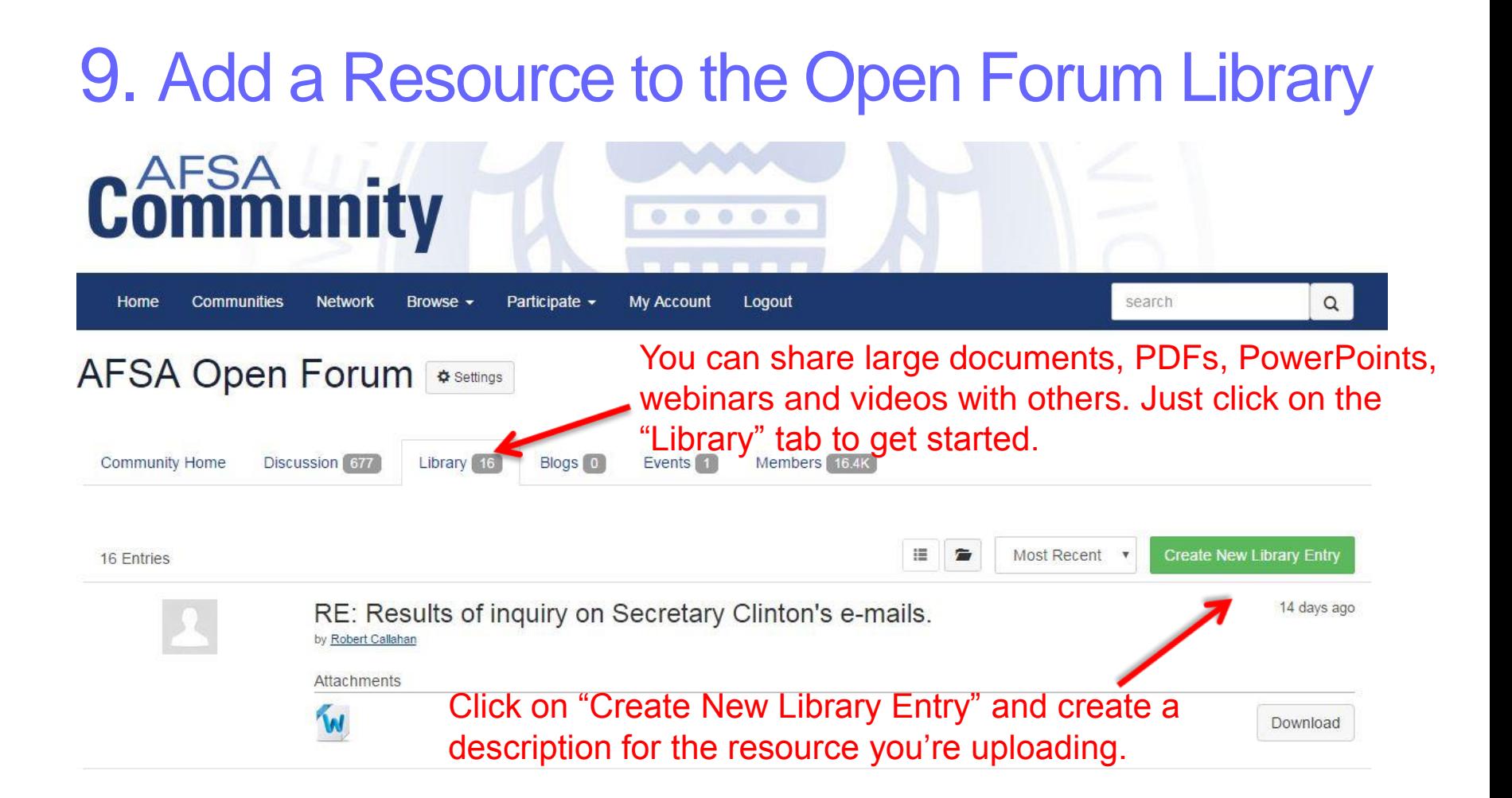

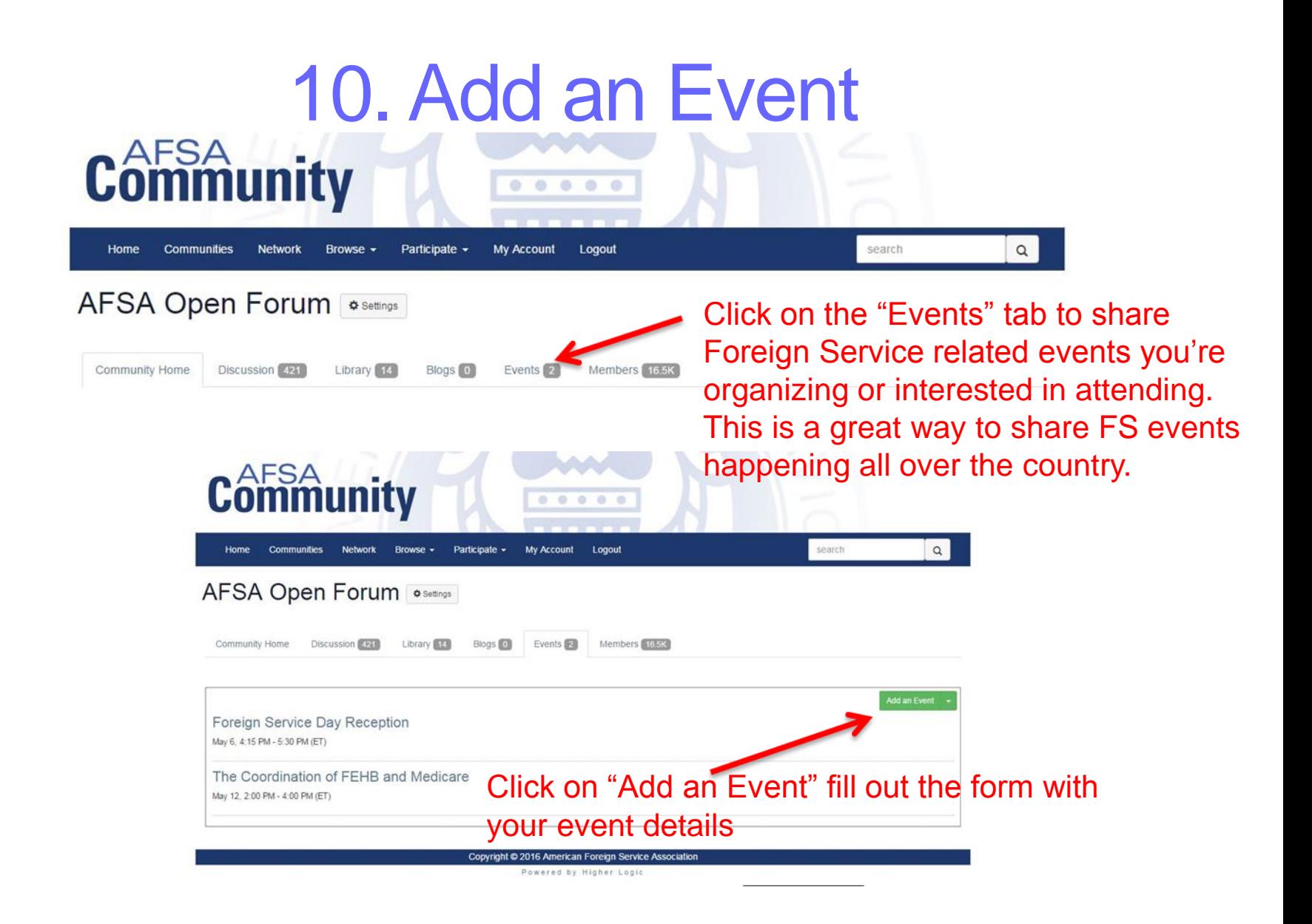

## Questions?

Natalie Cheung Subject Line: Community Forum [member@afsa.org](mailto:member@afsa.org) 202-338-4045 Ext. 525